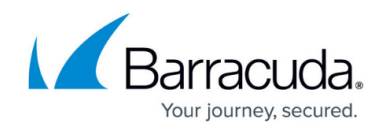

## **How to Enable, Disable, and Maintain Real Servers**

#### <https://campus.barracuda.com/doc/18874436/>

Disabling your Real Servers allows you to perform maintenance or to temporarily disassociate them from a Service. A Real Server that is in disabled, maintenance, or sticky mode will not accept any new connections or requests until it is enabled.

There are two ways to change the status of a Real Server:

- Use the **Enable**, **Disable**, **Maintenance**, or **Sticky** actions on the **BASIC > Server Health** page.
- Edit the Real Server on the **BASIC > Services** page.

If you set the state of a Real Server to **Enable**, it accepts new requests, connections or sessions.

The following tables describe how servers behave when set in **Maintenance**, **Disable**, and **Sticky** modes depending on the type of service.

#### **Maintenance**

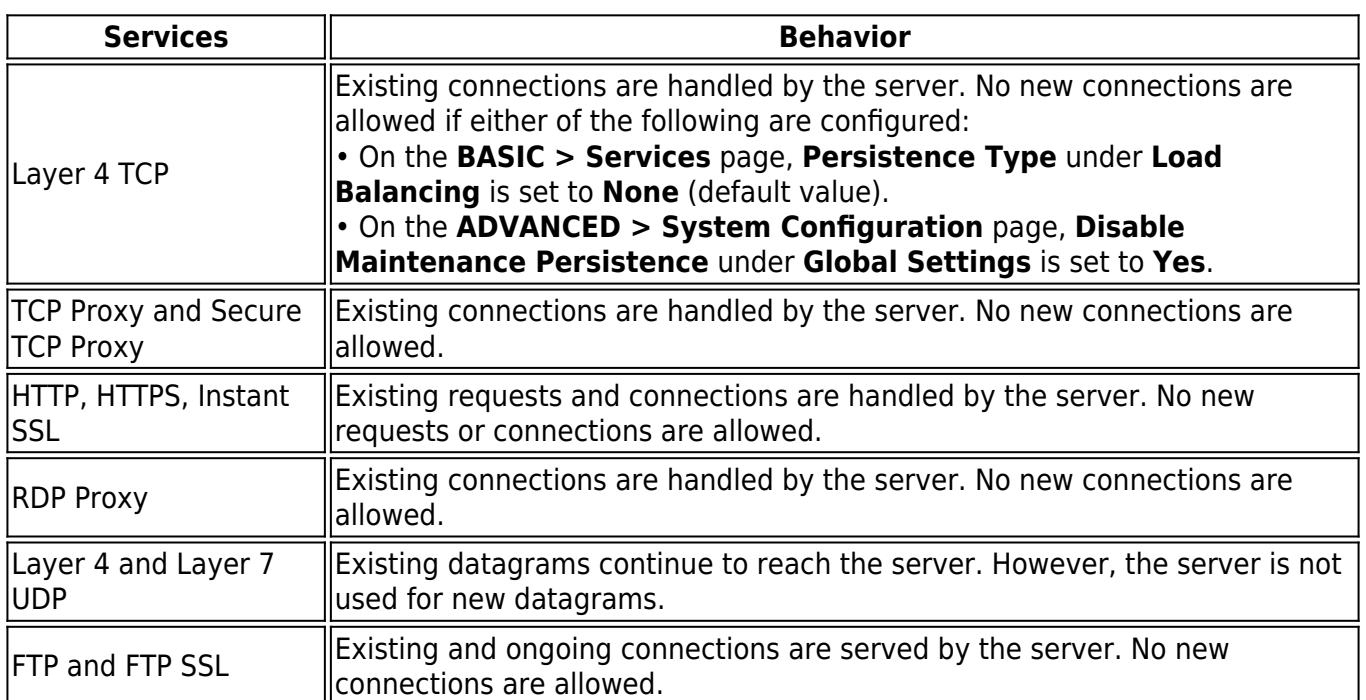

### **Disable**

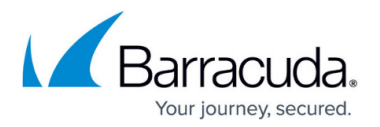

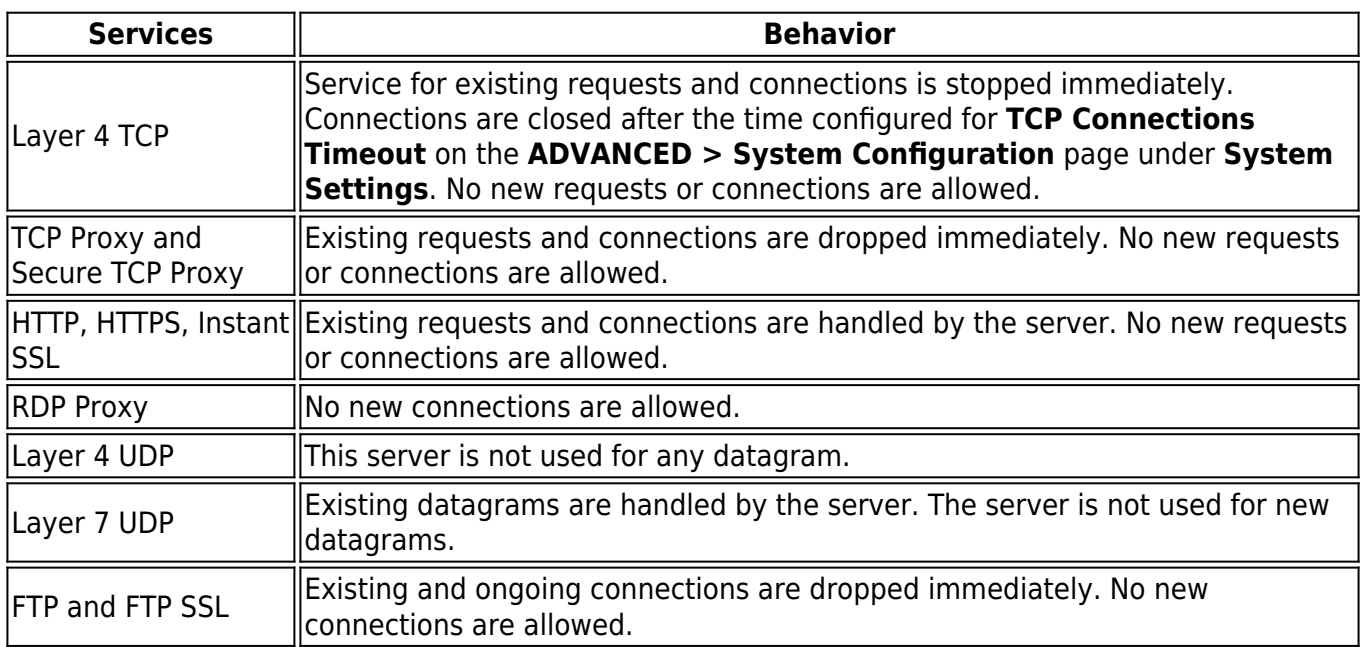

# **Sticky**

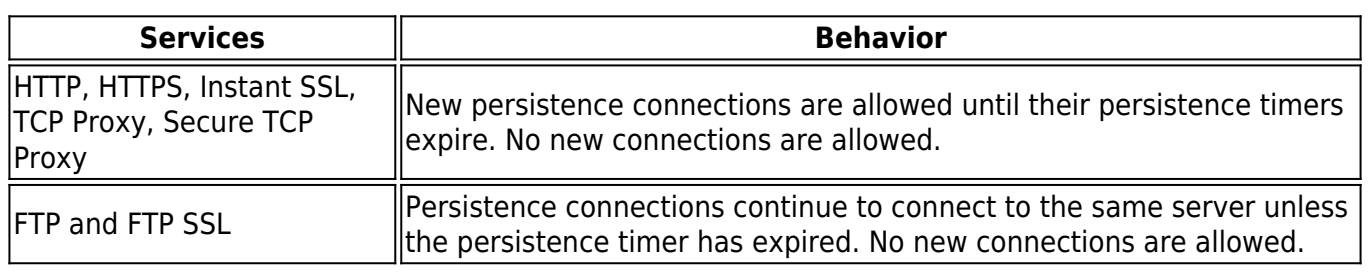

### Barracuda Load Balancer ADC

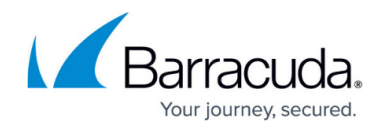

© Barracuda Networks Inc., 2019 The information contained within this document is confidential and proprietary to Barracuda Networks Inc. No portion of this document may be copied, distributed, publicized or used for other than internal documentary purposes without the written consent of an official representative of Barracuda Networks Inc. All specifications are subject to change without notice. Barracuda Networks Inc. assumes no responsibility for any inaccuracies in this document. Barracuda Networks Inc. reserves the right to change, modify, transfer, or otherwise revise this publication without notice.